**[张亮](https://zhiliao.h3c.com/User/other/0)** 2007-11-24 发表

开始à程序à附件à系统工具à系统信息 这里可以查看计算机的软硬件信息。

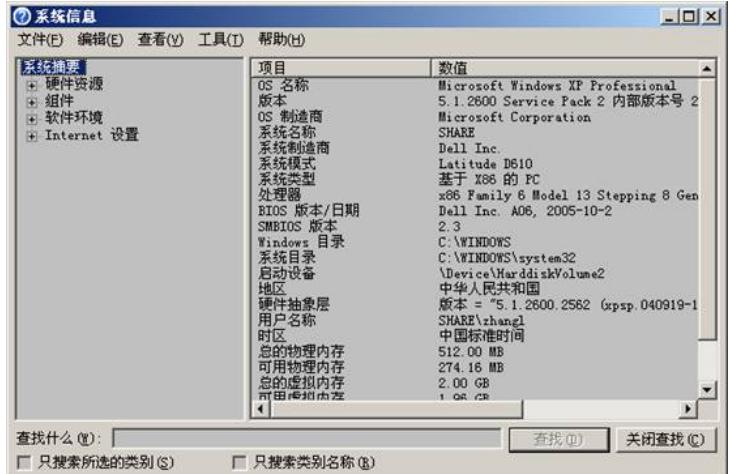

在"文件"菜单中选择"保存",可以导出信息。

在"工具"菜单中选择"DirectX诊断工具",可以查看DerictX相关信息。

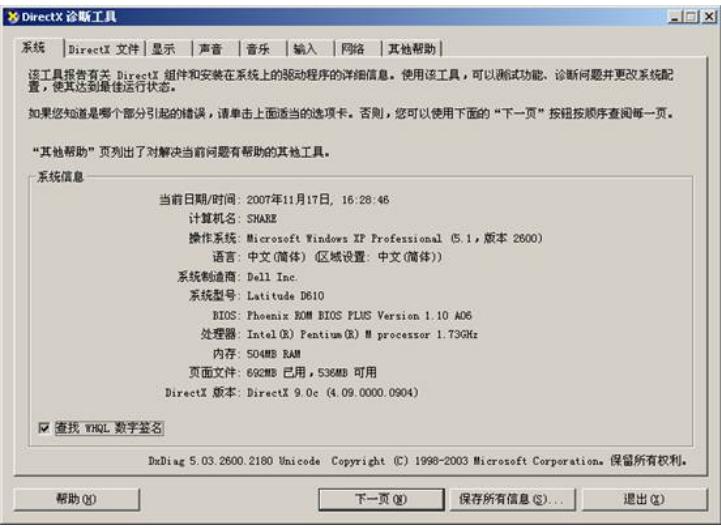